## **Quick guide for reporting results**

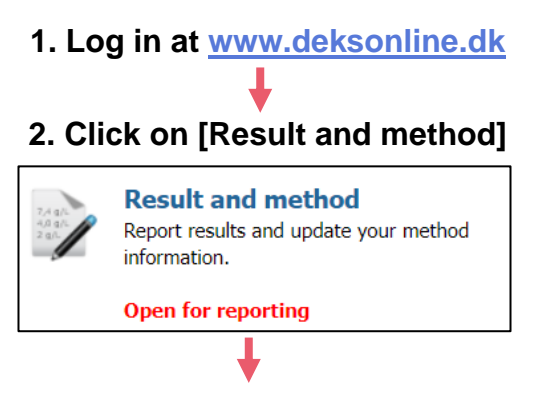

## **3. Click on the EQA-program for which you want to report results.**

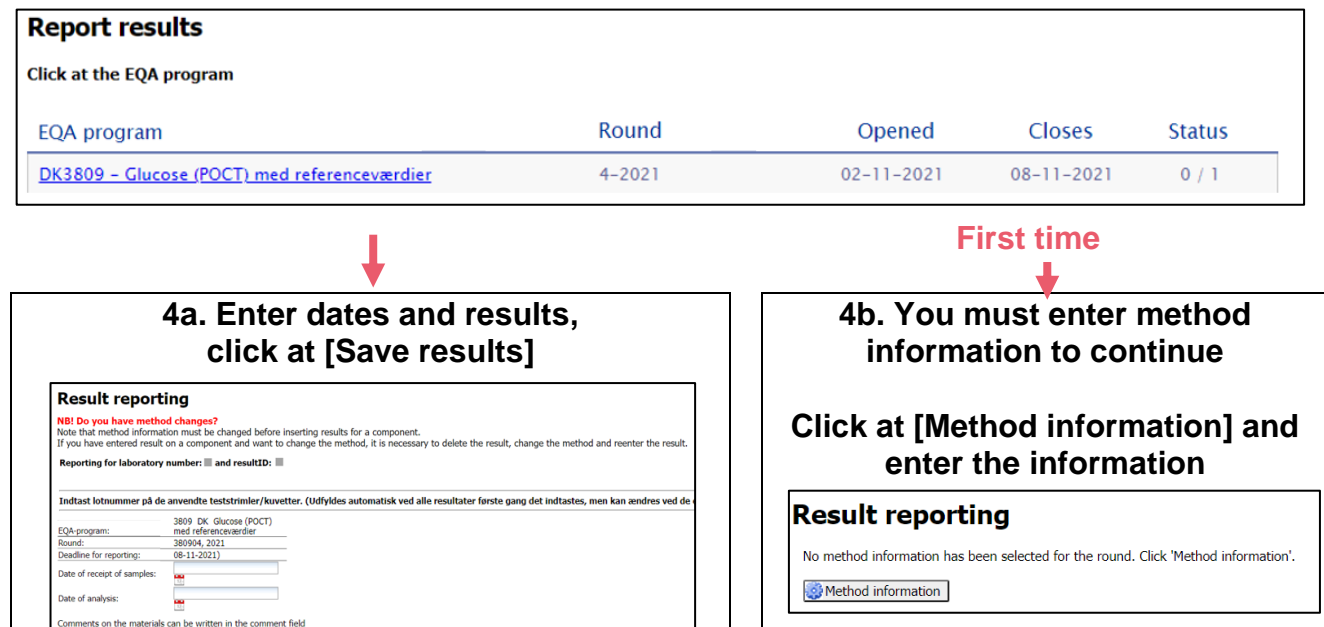

## **Continue with step 4a**

## **Need more help?**

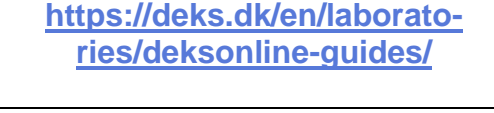

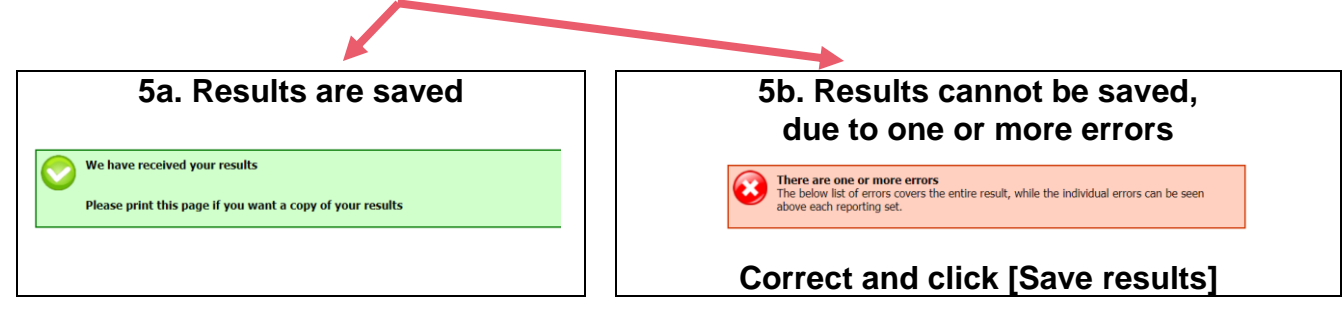

Handling Instrument<br>
(Evt. kælenavn) Metodegruppe

Freestyle Precision - FreeStyle Precision

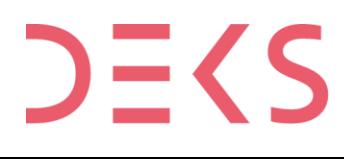

Save results | Close without saving | Nethod information

FrateFiater<br>Prøve B Dothummer<br>1. måling 1. måling 1. måling 1. måling 1. måling 1. måling 1. måling 1. måling 1. måling 1. måling 1. måling 1. måling 1. måling 1. måling 1. måling 1. måling 1. måling 1. måling 1. måling 1.

Indberetningssæt 1 (Sæt 1 ud af 5) Glucose (POCT) med referenceværdier<br>Materialer

P-Glukose (stofk.) mmol/L

**DEKS** Rigshospitalet - Glostrup DEKS Rigshospitalet - Glostrup<br>Valdemar Hansens Vej 1-23, Indgang 8, 1. sal<br>2600 Glostrup, Denmark, t: 3863 4400<br>www.deks.dk, Copyright © DEKS